# TEST BANK

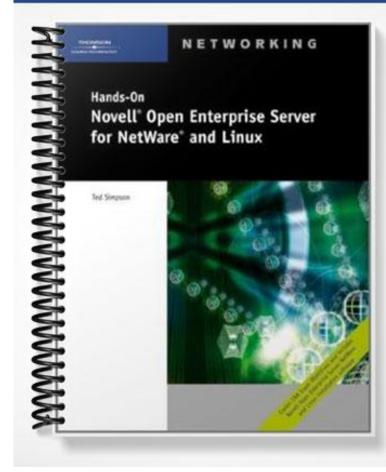

## Chapter 2: Installing Novell NetWare 6.5 Open Enterprise Server

#### **TRUE/FALSE**

1. The NetWare 6.5 kernel has been designed to support Java applications and provide Internet services using HTTP.

ANS: T PTS: 1 REF: 34

2. IDE controllers have higher speeds and support a wider range of devices than SCSI controllers.

ANS: F PTS: 1 REF: 37

3. Server names can be from 2 to 32 characters and should help you identify the server and its location or use easily.

ANS: F PTS: 1 REF: 39

4. As the Server.exe program is loading, it reads commands from the Startup.ncf file.

ANS: T PTS: 1 REF: 48

5. NWCONFIG.NLM is used to work with NetWare partitions, volumes, and system files.

ANS: T PTS: 1 REF: 57

## MULTIPLE CHOICE

1. If you're installing NetWare 6.5 into an existing eDirectory tree, the eDirectory tree must be version \_\_\_\_\_ or later.

| a. 7.1  |        | c. 8.0  |
|---------|--------|---------|
| b. 7.3i |        | d. 8.6  |
| ANS: D  | PTS: 1 | REF: 35 |

| a. NTFS<br>b. FAT |        |      | ext2fs<br>ext3fs |
|-------------------|--------|------|------------------|
| ANS: B            | PTS: 1 | REF: | 37               |

3. The boot partition is quite small; usually \_\_\_\_\_ MB is enough to store the server and driver files needed to boot the NetWare OS.

| a. | 128  |      |   | с.   | 500  |
|----|------|------|---|------|------|
| b. | 256  |      |   | d.   | 1024 |
| AN | S: C | PTS: | 1 | REF: | 37   |

- 4. After the boot partition is created, the installation program copies the necessary system files into the boot partition and then starts the \_\_\_\_\_ phase by loading the NetWare Server.exe kernel.
  - a. initial installation c. pattern selection

|     | b. installation startu                                                                         | ıp            |                  | d.              | server configuration                                                                                                    |
|-----|------------------------------------------------------------------------------------------------|---------------|------------------|-----------------|----------------------------------------------------------------------------------------------------|
|     | ANS: A                                                                                         | PTS:          | 1                | REF:            | 37                                                                                                    |
| 5.  | NetWare 6.5 disk dri<br>cards.                                                                 | vers are      | modular, with    | separat         | te drivers called to manage the controller                                                                                     |
|     | <ul><li>a. Custom Device I</li><li>b. Host Bus Adapte</li></ul>                                |               |                  |                 | NetWare Loadable Modules (NLMs)<br>Intelligent Drive Electronics (IDE)                                                         |
|     | ANS: B                                                                                         | PTS:          | 1                | REF:            | 37                                                                                                    |
| 6.  | work with the H<br>a. Custom Device N<br>b. Host Bus Adapte                                    | Modules       | (CDMs)           | с.              | l storage devices attached to the controller card.<br>NetWare Loadable Modules (NLMs)<br>Intelligent Drive Electronics (IDE)   |
|     |                                                                                                |               | 1                |                 | -                                                                                                    |
| 7.  | using at least 4 GB.                                                                           | mended        | space for the l  |                 | e SYS volume is GB, but you should consider                                                                                    |
|     | a. 1<br>b. 1.5                                                                                 |               |                  | с.<br>d.        |                                                                                                    |
|     | ANS: C                                                                                         | PTS:          | 1                | REF:            | 38                                                                                                    |
| 8.  | During the pha<br>the configuration info<br>a. initial installation<br>b. startup installation | ormation<br>n |                  | hat type<br>c.  | er installation you want to perform and then enter<br>e.<br>server configuration<br>pattern selection                          |
|     | ANS: D                                                                                         | PTS:          | 1                | REF:            | 39                                                                                                    |
| 9.  | The phase is us<br>a. initial installation<br>b. startup installation                          | n             | ter the server's | c.              | protocol, license, and eDirectory information.<br>server configuration<br>pattern selection                                    |
|     | ANS: C                                                                                         | PTS:          | 1                | REF:            | 39                                                                                                    |
| 10. | is Novell's dire<br>a. eDirectory<br>b. IPX                                                    | ectory se     | rvice used to o  | с.              | and manage network objects and configuration.<br>UAS<br>Container                                                              |
|     | ANS: A                                                                                         | PTS:          | 1                | REF:            | 40                                                                                                    |
| 11. | In addition to the def<br>Windows client com<br>a. RADIUS<br>b. Simple Password                | puters ca     |                  | out using<br>c. | hould select the login method so that<br>g the Novell client.<br>MSCHAP<br>PKI                                                 |
|     | ANS: B                                                                                         | PTS:          | 1                | REF:            | 41                                                                                                    |
| 12. |                                                                                                | ) to ensu     |                  | sting eI<br>c.  | kisting eDirectory tree, you need to use NetWare<br>Directory tree is updated to version 8.6.<br>Monitor<br>Deployment Manager |
|     | ANS: D                                                                                         | PTS:          | 1                | REF:            | 42                                                                                                    |

|     | device drivers.                                                                                                    | nodules t                                                           | hat can be load                                             | ed in th                                                                        | e server's memory to provide network services and                                                                                                    |
|-----|----------------------------------------------------------------------------------------------------|---------------------------------------------------------------------|-------------------------------------------------------------|---------------------------------------------------------------------------------|----------------------------------------------------------------------------------------------------|
|     | a. Novell Loadabl                                                                                                    |                                                                     |                                                             |                                                                                 |                                                                                                    |
|     | b. Novell Distribu                                                                                                    | ted Print                                                           | Services (NDF                                               | 'S) d.                                                                          | NetWare UASHOST                                                                                                    |
|     | ANS: A                                                                                                    | PTS:                                                                | 1                                                           | REF:                                                                            | 48                                                                                                    |
| 14. | The command                                                                                                    | l displays                                                          | information al                                              | oout the                                                                        | e server and NIC configuration.                                                                                                    |
|     | a. SET                                                                                                    |                                                                     |                                                             | с.                                                                              | SEARCH                                                                                                    |
|     | b. CONFIG                                                                                                    |                                                                     |                                                             | d.                                                                              | DOWN                                                                                                    |
|     | ANS: B                                                                                                    | PTS:                                                                | 1                                                           | REF:                                                                            | 51                                                                                                    |
| 15. | The command                                                                                                    | l allows t                                                          | sers to log in a                                            | igain an                                                                        | d use the server.                                                                                                    |
|     | a. SET                                                                                                    |                                                                     |                                                             |                                                                                 | DISABLE LOGIN                                                                                                    |
|     | b. BROADCAST                                                                                                    |                                                                     |                                                             | d.                                                                              | ENABLE LOGIN                                                                                                    |
|     | ANS: D                                                                                                    | PTS:                                                                | 1                                                           | REF:                                                                            | 52                                                                                                    |
| 16. |                                                                                                    |                                                                     |                                                             |                                                                                 | er operating system, removes all computer                                                                                                    |
|     | connections, and re                                                                                                    | turns the                                                           | server to the D                                             |                                                                                 |                                                                                                    |
|     | a. DOWN                                                                                                    |                                                                     |                                                             |                                                                                 | DISABLE LOGIN                                                                                                    |
|     | b. SET                                                                                                    |                                                                     |                                                             | d.                                                                              | SEARCH                                                                                                    |
|     | ANS: A                                                                                                    | PTS:                                                                | 1                                                           | REF:                                                                            | 52                                                                                                    |
| 17. | modules are usually                                                                                                    | placed i                                                            |                                                             | cf file.                                                                        | Ware disk partitions. Commands to load these                                                                                                    |
|     | a. general-purpose                                                                                                    | 3                                                                   |                                                             |                                                                                 | LAN drivers                                                                                                    |
|     | b. disk drivers                                                                                                    |                                                                     |                                                             | d.                                                                              | namespace                                                                                                    |
|     | ANS: B                                                                                                    | PTS:                                                                | 1                                                           | REF:                                                                            | 56                                                                                                    |
| 18. |                                                                                                    | .d N                                                                | LMs are used                                                |                                                                                 | ify and fix problems in the file system.                                                                                                    |
|     | a. SCRSAVER                                                                                                    |                                                                     |                                                             |                                                                                 | VREPAIR                                                                                                    |
|     | b. RCONAG6                                                                                                    |                                                                     |                                                             | d.                                                                              | RSPX                                                                                                    |
|     |                                                                                                    |                                                                     |                                                             |                                                                                 |                                                                                                    |
|     | ANS: C                                                                                                    | PTS:                                                                | 1                                                           | REF:                                                                            | 57                                                                                                    |
| 19. | The utility is u                                                                                                    |                                                                     |                                                             | d config                                                                        | guring system performance.                                                                                                    |
| 19. | The utility is a a. Monitor                                                                                                    |                                                                     |                                                             | d config<br>c.                                                                  | guring system performance.<br>NLM                                                                                                    |
| 19. | The utility is u                                                                                                    |                                                                     |                                                             | d config<br>c.                                                                  | guring system performance.                                                                                                    |
| 19. | The utility is a a. Monitor                                                                                                    | useful for                                                          |                                                             | d config<br>c.                                                                  | guring system performance.<br>NLM<br>REMMGN                                                                                                    |
|     | The utility is a<br>a. Monitor<br>b. SCRSAVER<br>ANS: A<br>The statistic is                                                                                                    | useful for<br>PTS:                                                  | monitoring an                                               | d config<br>c.<br>d.<br>REF:<br>n the se                                        | guring system performance.<br>NLM<br>REMMGN<br>58<br>erver was last started.                                                                                                    |
|     | The utility is a<br>a. Monitor<br>b. SCRSAVER<br>ANS: A<br>The statistic is<br>a. utilization                                                                                             | useful for<br>PTS:<br>s used to                                     | monitoring an                                               | d config<br>c.<br>d.<br>REF:<br>n the se<br>c.                                  | guring system performance.<br>NLM<br>REMMGN<br>58<br>erver was last started.<br>dirty cache buffers                                                                                    |
|     | The utility is a<br>a. Monitor<br>b. SCRSAVER<br>ANS: A<br>The statistic is                                                                                                    | useful for<br>PTS:<br>s used to                                     | monitoring an                                               | d config<br>c.<br>d.<br>REF:<br>n the se<br>c.                                  | guring system performance.<br>NLM<br>REMMGN<br>58<br>erver was last started.                                                                                                    |
|     | The utility is a<br>a. Monitor<br>b. SCRSAVER<br>ANS: A<br>The statistic is<br>a. utilization                                                                                             | PTS:<br>s used to                                                   | monitoring an                                               | d config<br>c.<br>d.<br>REF:<br>n the se<br>c.                                  | guring system performance.<br>NLM<br>REMMGN<br>58<br>erver was last started.<br>dirty cache buffers<br>server up time                                                                  |
| 20. | The utility is a<br>a. Monitor<br>b. SCRSAVER<br>ANS: A<br>The statistic is<br>a. utilization<br>b. online processo<br>ANS: D<br>enables you to                                           | PTS:<br>PTS:<br>s used to<br>ors<br>PTS:<br>o monitor               | monitoring an<br>1<br>determine whe<br>1<br>your server's l | d config<br>c.<br>d.<br>REF:<br>n the se<br>c.<br>d.<br>REF:                    | guring system performance.<br>NLM<br>REMMGN<br>58<br>erver was last started.<br>dirty cache buffers<br>server up time                                                                  |
| 20. | The utility is a<br>a. Monitor<br>b. SCRSAVER<br>ANS: A<br>The statistic is<br>a. utilization<br>b. online processo<br>ANS: D<br>enables you to<br>diagnostic and debu                    | PTS:<br>PTS:<br>s used to<br>ors<br>PTS:<br>o monitor<br>ugging tas | monitoring an<br>1<br>determine whe<br>1<br>your server's l | d config<br>c.<br>d.<br>REF:<br>n the se<br>c.<br>d.<br>REF:<br>health, o       | guring system performance.<br>NLM<br>REMMGN<br>58<br>erver was last started.<br>dirty cache buffers<br>server up time<br>59<br>change configuration parameters, and perform            |
| 20. | The utility is a<br>a. Monitor<br>b. SCRSAVER<br>ANS: A<br>The statistic is<br>a. utilization<br>b. online processo<br>ANS: D<br>enables you to<br>diagnostic and debu<br>a. Remote Manag | PTS:<br>PTS:<br>s used to<br>ors<br>PTS:<br>o monitor<br>ugging tas | monitoring an<br>1<br>determine whe<br>1<br>your server's l | d config<br>c.<br>d.<br>REF:<br>n the se<br>c.<br>d.<br>REF:<br>health, o<br>c. | guring system performance.<br>NLM<br>REMMGN<br>58<br>erver was last started.<br>dirty cache buffers<br>server up time<br>59<br>change configuration parameters, and perform<br>UASHOST |
| 20. | The utility is a<br>a. Monitor<br>b. SCRSAVER<br>ANS: A<br>The statistic is<br>a. utilization<br>b. online processo<br>ANS: D<br>enables you to<br>diagnostic and debu                    | PTS:<br>PTS:<br>s used to<br>ors<br>PTS:<br>o monitor<br>ugging tas | monitoring an<br>1<br>determine whe<br>1<br>your server's l | d config<br>c.<br>d.<br>REF:<br>n the se<br>c.<br>d.<br>REF:<br>health, o<br>c. | guring system performance.<br>NLM<br>REMMGN<br>58<br>erver was last started.<br>dirty cache buffers<br>server up time<br>59<br>change configuration parameters, and perform            |

## **COMPLETION**

1. When the NetWare 6.5 installation process starts with the \_\_\_\_\_\_ phase, you need to select the installation language and regional settings.

ANS: installation startup

PTS: 1 **REF: 35** 

2. NetWare partitions are organized into storage pools, from which logical storage areas called are created.

ANS: volumes

PTS: 1 **REF: 37** 

3. Because NetWare 6.5 offers so many open-source development tools, Novell has included the server option to simplify installing and configuring a server specialized for open-source application development.

ANS: NetWare AMP NetWare Apache, MySQL, PHP/Perl

PTS: 1 **REF: 39** 

4. The \_\_\_\_\_\_ command prevents new users from accessing services on the NetWare server.

ANS: DISABLE LOGIN

PTS: 1 REF: 52

5. To start the Monitor utility, you need to load the NLM into the server's memory.

ANS: MONITOR

PTS: 1 **REF: 58** 

### MATCHING

Match each term with the correct statement below.

- a. Server.exe
- b. Patterned server deployment
- c. Network environment
- d. TCP/IP
- e. Novell Modular Authentication Service (NMAS)
- f. Fdisk
- g. BROADCAST command
- h. SET command
- i. CDROM NLM
- 1. consists of network protocols along with the network address and any special frame types to be used for each NIC in the server.

- 2. enables you to view and configure OS parameters from the command line.
- 3. sends a message to all existing users.
- 4. helps simplify and speed up the installation of specialized servers.
- 5. is used to mount a CD when it's first inserted in the server's CD-ROM drive.
- 6. is a program that displays information about existing disk partitions.
- 7. is the protocol of choice for most NetWare installations.
- 8. is the NetWare 6.5 OS kernel.
- 9. provides a variety of industry-standard security options.

| 1. | ANS: | С | PTS: | 1 | REF: | 39 |
|----|------|---|------|---|------|----|
| 2. | ANS: | Н | PTS: | 1 | REF: | 54 |
| 3. | ANS: | G | PTS: | 1 | REF: | 52 |
| 4. | ANS: | В | PTS: | 1 | REF: | 39 |
| 5. | ANS: | Ι | PTS: | 1 | REF: | 57 |
| 6. | ANS: | F | PTS: | 1 | REF: | 42 |
| 7. | ANS: | D | PTS: | 1 | REF: | 40 |
| 8. | ANS: | А | PTS: | 1 | REF: | 34 |
| 9. | ANS: | E | PTS: | 1 | REF: | 40 |

## SHORT ANSWER

1. What are the NetWare 6.5 installation process phases?

### ANS:

The NetWare 6.5 installation process consists of four major phases:

- \* Installation startup
- \* Initial installation
- \* Pattern selection
- \* Server configuration

Each phase requires entering or recording certain information.

PTS: 1 REF: 35

2. What does NetWare require to access NICs?

## ANS:

To access NICs, NetWare requires a driver to be identified during NetWare installation. As a result, before installing NetWare on the server, you need to identify the make, model, and configuration for each NIC on your server. To make installation easier, NetWare contains drivers for many popular NICs. As with disk controllers, one of the best ways to be sure a driver for your network card is included with NetWare is to purchase a card that has been Novell certified. You also need to supply the hardware configuration for the card, which can consist of an interrupt, a Direct Memory Access (DMA) channel, an input/output (I/O) port, and a memory address. You can configure the card by using special software or by placing jumpers or setting switches on the card itself. The NetWare Server Installation Planning form has a space for filling in the make, model, and driver information.

PTS: 1 REF: 38

3. What is IPX?

ANS:

Although TCP/IP is the protocol of choice for most NetWare installations, Novell's earlier Internetwork Packet Exchange (IPX) protocol might also be necessary if you plan to support older software services, such as the print server module (PSERVER.NLM) used with queue-based printing. When installing IPX, each network cable system requires a unique network address and frame type. The frame type specifies the format of data packets sent across the network cable. The default frame type used with IPX packets is Ethernet 802.2. The IPX network address works much like a ZIP code, in that it allows packets to be delivered efficiently to the correct recipient network. When installing the first NetWare IPX server on the network cable, you can use any network address consisting of up to eight bytes, expressed with hexadecimal digits. Additional servers attached to the same network cable need to use the same network address of the existing server; IPX protocol servers on other network segments must use different IPX network addresses. For example, Eric has selected a network address of 1EEE8022 for the 10BaseT network card to represent the IEEE 802.2 standard his Ethernet card uses.

PTS: 1 REF: 40

4. Identify the various programs and utilities included with the Open Enterprise Server installation and the Traditional NetWare installation options.

ANS:

When installing NetWare 6.5 Open Enterprise Server, during the initial installation phase you have the option to perform an Open Enterprise Server installation or a traditional NetWare 6.5 installation. The Open Enterprise Server option includes Support Pack 3, iManager 2.5, Virtual Office 1.5, and the new QuickFinder server. The traditional NetWare 6.5 SP3 option includes iManager 2.0, Virtual Office 1.0, and Web Search Server.

PTS: 1 REF: 43

5. What information is displayed by the NetWare CONFIG command?

ANS:

Notice that in addition to displaying the file server's name and internal network address, the CONFIG command displays the following information about each network adapter in the file server:

\* Name of the LAN driver

- \* Board name assigned when the LAN driver was loaded
- \* Current hardware settings, including interrupt, I/O port, memory address, and DMA channel
- \* Node (station) address assigned to the network adapter
- \* Protocol stack that was bound to the network adapter
- \* Network address of the cabling scheme for the network adapter
- \* Frame type assigned to the network adapter

\* Tree name

\* Bindery context (used for backward compatibility with NetWare 3.0 servers)

PTS: 1 REF: 51

6. What security features are added by the SECURE CONSOLE command?

ANS:

The SECURE CONSOLE command adds the following security features to help protect the server from unauthorized access:

\* Prevents loading NLMs from other sources, such as floppy disks, the DOS partition, or CDs. Requiring NLMs to be loaded only from the SYS:System directory helps prevent an intruder from loading a potentially harmful NLM from a floppy disk or a user directory on the server. Using the SECURE CONSOLE command disables any paths entered with the SEARCH command. \* Allows only the console operator to modify the date and time.

\* Prevents keyboard entry into the internal debugger software. This feature is important because programmers could use the debugger to change OS parameters.

PTS: 1 REF: 53

7. How can you change the server's current time and date using the SET command?

ANS:

The SET command can also be used to change the server's current time or date. In a multiple-server network tree consisting of 30 or fewer servers, a single server is designated as a reference server. All other servers on the network synchronize their time to the reference server. As a result, in a multiple-server network, you should change time only at the reference server. Novell recommends checking the time from DOS or CMOS and then making any corrections before starting the SERVER program. The following commands show several ways of using SET TIME to change the file server's current date and time to 3:00 p.m., October 30, 2006.

SET TIME 10/30/2006 3:00p [sets date and time] SET TIME October 30, 2006 3:00p [sets date and time] SET TIME October 30, 2006 [sets just the date; time left unchanged] SET TIME 3:00 [sets the time using a 24-hour clock; in this case, 3:00 a.m.] SET TIME 15:00 [sets the time using a 24-hour clock; in this case 3:00pm]

PTS: 1 REF: 55

8. Identify and describe the various NetWare server console management modules.

ANS:

The server console management modules include CDROM, MONITOR, NWCONFIG, and SCRSAVER. CDROM mounts a CD onto the file system. MONITOR provides a way of managing your server's performance. NWCONFIG provides a number of server configuration options, including modifying the server startup files. SCRSAVER has a line called the "worm" that moves around the server's screen. The length of the worm indicates the server activity. The longer the line, the busier the server. In addition to providing an interesting screen saver, SCRSAVER is also useful in securing the server console.

PTS: 1 REF: 57-58

9. What monitoring options are available with the NetWare Monitor utility?

## ANS:

In addition to the General Information screen, the Monitor utility's Available Options menu contains several options for viewing information about your server's performance and operation. Selecting the Connections option displays a window showing all active connections and the name of the user currently logged in. If no user is logged in to a given connection number, the message "NOTLOGGED-IN" appears next to the connection number. You can use this option to check for user activity before shutting down the server. To disconnect a user, highlight the user name and press Delete. To view information about any connection, select the connection number and press Enter. The Volumes option lists all mounted volumes and the percentage of volume space used. The Storage devices option shows the hardware setting used by the current disk drivers. The LAN/WAN drivers option displays information on all LAN drivers loaded, including driver name, frame type, port, and interrupt. The System resources option is a convenient way to view the percentage of cache buffers used. The Cache Utilization Statistics screen is a good way to determine whether your server has enough memory.

PTS: 1 REF: 60

#### 10. Explain the use of Java on NetWare 6.5.

### ANS:

One of the features of NetWare 6.5 is that the server is a highly efficient environment for running Java applications. The Java language, developed by Sun Microsystems, can be used to develop Internet applications that run on multiple platforms, including Web browsers such as Netscape. Having the capability to run Java applications opens up many possibilities for running client-server applications on the NetWare server in the future. A client-server application is one in which at least part of the application runs on the server, and the user interface component runs on the client computer. The major reason many organizations install servers is their capability to run server-based software. NT/2000-based applications are typically limited to the Microsoft platform, but one of the strengths of Java applications is their capability to run on multiple platforms. As a result, many Internet and client-server applications are developed in Java to take advantage of OS platform independence. As one of the most powerful and fastest Java machines,NetWare 6.5 is in a good position to be a preferred choice for running Java applications over the Internet as well as on company intranets.

Running Java applications on the server console requires extra hardware resources.Novell recommends at least 256 MB of RAM, a PS/2 or serial mouse, and a PCI video card that conforms to the VESA 1.2 or later specification. If your video card does not meet VESA 1.2 standards, NetWare loads a default driver that supports only 640 x 480 resolution with 16 colors. JAVA.NLM is loaded automatically along with the X Server graphical console when your server starts. If you're not using any Java-based applications, after your server starts, you can exit the GUI interface and unload the Java language by entering the UNLOAD JAVA command at the server console screen.

PTS: 1 REF: 67